## **หลักสูตร Autodesk AutoCAD**

## Certified User

### *ระยะเวลาในการอบรม: 3 วัน*

*หลักสูตร Autodesk AutoCAD Certified User จะเป็นการอบรมสำหรับผู้ที่ ต้องการ ได้รับการรับรองจาก Autodesk ว่าสามารถ ใช้โปรแกรม AutoCAD ได้ โดยผู้เข้าอบรม จะได้เรียนรู้ตั้ งแต่พื้ นฐานการเขียนแบบ ด้วยคอมพิวเตอร์ พื้ นฐานการใช้งาน เครื่ องมือในการสร้างเส้น เขียนรูป และการ แก้ไขเส้นหรือวัตถุ โดยการเรียนการสอน ที่ มุ่งสู่การสอบใบรับรอง เช่น กลุ่มคำสั่ ง สร้างวัตถุ (Draw), กลุ่มคำสั่ งแก้ไขวัตถุ (Modify), การสร้าง Layer และการเขียน เส้นบอกขนาด (Annotation) เป็นต้น ด้วยการเรียนที่ ให้ผู้เรียนคลิกตาม (Step by Step) เพื่ อให้เข้าใจการใช้คำสั่ ง การ ทำแบบฝึกเพิ่ มประสบการณ์และเตรียม พร้อมสำหรับการทดสอบ Autodesk Certified User Exam*

#### **คุณสมบัติของผู้เข้าอบรม**

*ต้องผ่านการอบรมหลักสูตร Autodesk AutoCAD Essentials และมีประสบการณ์ ใช้โปรแกรมไม่น้อยกว่า 1 เดือน*

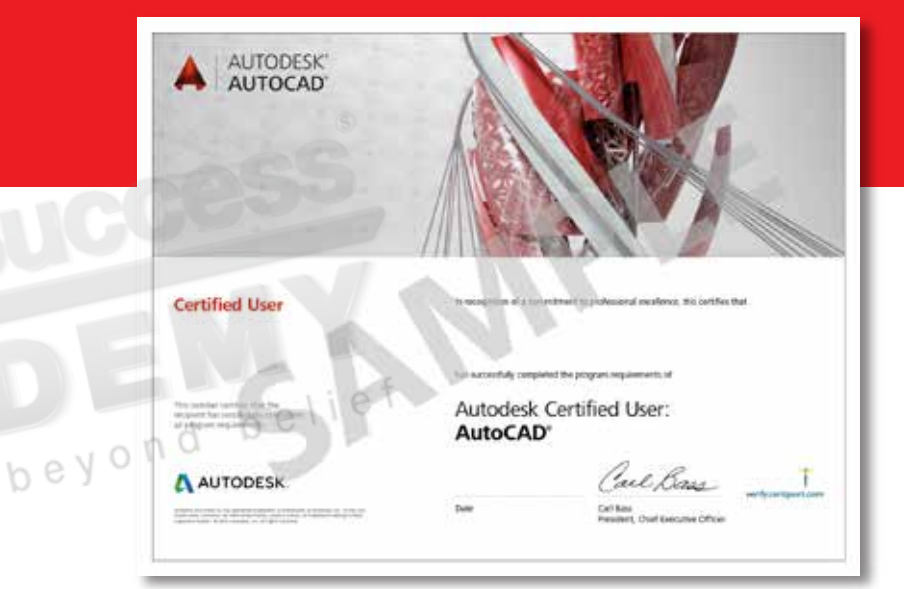

## **เนื้ อหาของหลักสูตร**

- เรียนรู้วิธีใช้ Template สำหรับเริ่ มเขียนเส้นหรือวัตถุ
- การใช้งานและการเปลี่ ยน Workspace
- เรียนรู้การใช้งาน การสร้าง และการแก้ไข Layer ด้วย Layer Properties Manager
- การใช้คำสั่ ง Dynamic Input ช่ วยเขียนวัตถุ
- เรียนรู้กลุ่มคำสั่ งสร้างวัตถุ (Draw) ได้แก่ Line, Rectangle, Circle, Arc, Ellipse และ Polygon
- เรียนรู้กลุ่มคำสั่งแก้ไขวัตถุ (Modify) ได้แก่ Erase, Cancel, Undo, Move, Copy, Rotate, Mirror, Offset, Trim, Extent, Join และ Explode
- การสร้างและการแก้ไข Block
- เรียนรู้คำสั่ งสร้างลายตัด (Hatch)
- การสร้างและแก้ไขเส้นบอกขนาดด้วย Annotation Tools
- เข้าใจรู้แบบการพิมพ์แบบ Plotting

Get beyond be

## *สถานที่ อบรม*

บริษัท เอเบิล ซัคเซส จำกัด 188/1108 ซ.ร่มเกล้า 52/1 โครงการแอร์ลิงค์ พาร์ค ชั้ น 3 ถ.ร่มเกล้า แขวงคลองสามประเวศ เขตลาดกระบัง กทม. 10520 โทร. 02-101-9244 โทรสาร. 02-101-9245

Able Success Co., Ltd. 188/1108 Soi Romklao 52/1 Airlink Park Mall 3rd Floor, Romklao Rd., Khlong Sam Prawet, Lat Krabang, Bangkok 10520 Tel. 02-101-9244 Fax. 02-101-9245

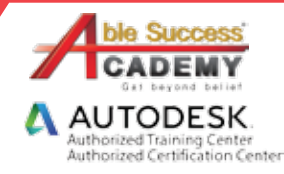

# **COURSE OUTLINE**

#### DAY<sub>1</sub>

#### *บทที่ 1 เรียนรู้ยูสเซอร์อินเตอร์เฟส (User Interface)*

- ทำความรู้จักโปรแกรม Autodesk AutoCAD •
- เรียนรู้ความหมายและวิธีใช้ Template •
- เรียนรู้การปรับแต่งตัวเลือก (Option Setting) •
- การเปลี่ ยน Workspace •

#### *บทที่ 2 เตรียมความพร้อมก่อนเริ่ มเขียนแบบ*

- ทำความเข้าใจคำสั่ ง Grid และ Snap •
- เรียนรู้คำสั่ ง Object Snap และ Object Snap Tracking •
- เข้าใจความหมายของเคอร์เซอร์ •
- เรียนรู้คำสั่ ง Dynamic Input •
- การสร้าง Layer •

#### *บทที่ 3 เรียนรู้กลุ่มคำสั่ งสร้างวัตถุ*

- ใช้คำสั่ งเขียนเส้นตรงและเขียนสี่ เหลี่ ยม •
- การลบเส้น และการยกเลิกหรือย้อนกลับ •
- การวาดวงกลม ส่วนโค้ง และรูปหลายเหลี่ยม
- การ Offset •
- การวาดวงรี •

#### DAY 2

#### *บทที่ 4 เรียนรู้คำสั่ งกลุ่มแก้ไขวัตถุ*

- คำสั่ งเคลื่ อนย้ายวัตถุ •
- คำสั่ งคัดลอกวัตถุและการคัดลอกเป็นกลุ่ม •
- การตัดและต่อเส้น •
- การรวมและระเบิดเส้น •

#### DAY 2

#### *บทที่ 5 เรียนรู้การจัดการวัตถุด้วยการจัดกลุ่ม*

- การกำหนดวัตถุเป็น Block •
- การเพิ่ มและแก้ไข Block ในแบบ •
- การยกเลิก Block •

#### *บทที่ 6 เรียนรู้คำสั่ งสร้างลายตัด (Hatch)*

- การใส่ลายตัดในพื้นที่ที่กำหนด
- การแก้ไขลายตัด •

beyon

#### *บทที่ 7 เส้นบอกขนาด*

- การสร้างและแก้ไขเส้นบอกขนาด •
- การเพิ่ มข้อความและลูกศร •

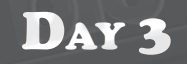

#### *บทที่ 8 เพิ่ มข้อความในแบบ*

- การเพิ่ มข้อความใน Drawing •
- เรียนรู้รูปแบบข้อความใน Drawing •
- การเพิ่ มข้อความชนิดบรรทัดเดียว •
- การเพิ่ มข้อความชนิดหลายบรรทัด •

#### *บทที่ 9 การพิมพ์แบบ*

- เรียนรู้การตั้ งค่าก่อนพิมพ์ •
- เข้าใจรูปแบบการพิมพ์ •
- การสั่ งพิมพ์ใน Model Space •
- การสั่ งพิมพ์ใน Layout •

et beyond belief

#### *บทที่ 10 ทบทวนเนื้ อหาและเตรียมการสอบ*

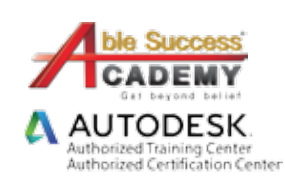

*Note: The suggested course duration is a guideline. Course topics and duration may be modified by the instructor based upon the knowledge and skill level of the course participants.*